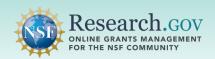

Search for and view products of National Science Foundation (NSF) funded research in the NSF Public Access Repository (NSF-PAR).

#### Overview for Searching Research Products in the NSF-PAR

- ✓ Perform searches on different product types by using the simple or advanced search options.
- ✓ Refine search results using the Resource Type and Availability features.
- ✓ Identify and locate related search results in the More Like This section.
- ✓ Export a specific search result in various citation formats or share search result using the email function.

#### Steps to Search for Research Products in the NSF-PAR

- Navigate to the NSF-PAR Search Tool.
  - Enter the following URL into your browser https://par.nsf.gov

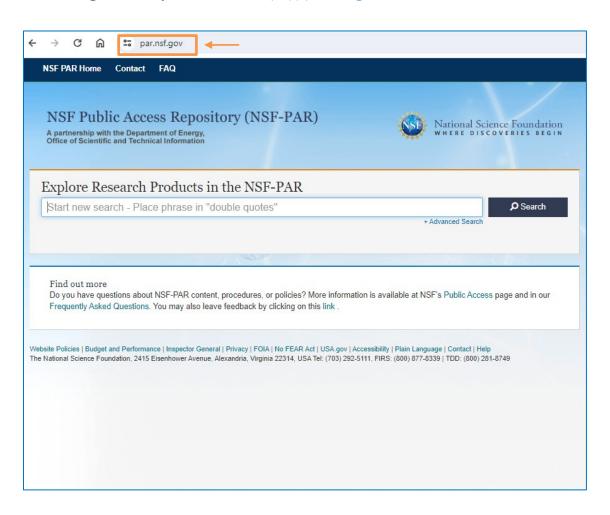

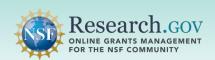

2 Enter keyword(s) into the Simple Search field and click Search. Or click the Advanced Search link to enter additional search criteria to refine your query and then click Search.

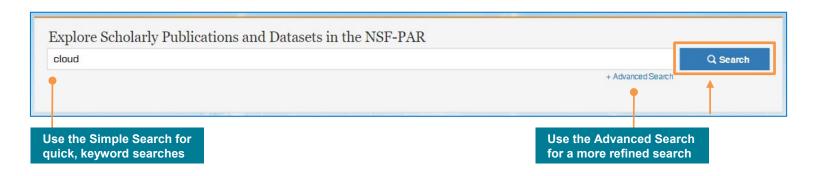

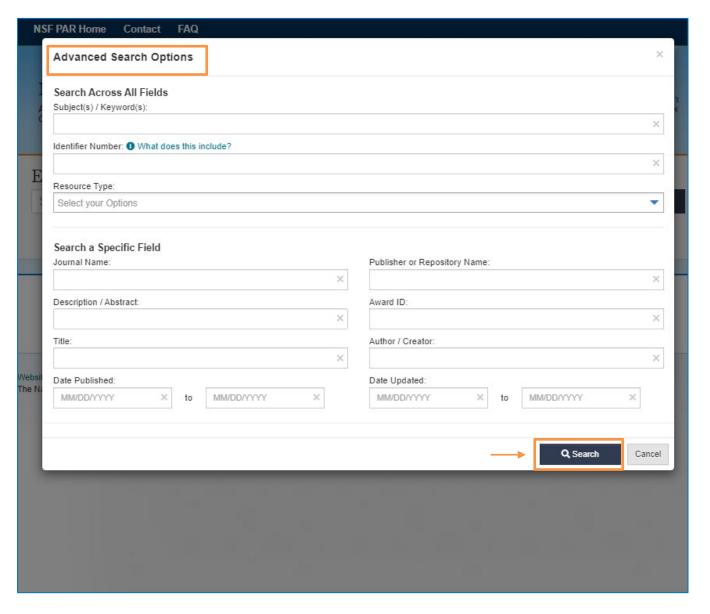

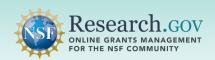

The screenshots below show Identifier Number and Resource Types which are some commonly used advanced search field options.

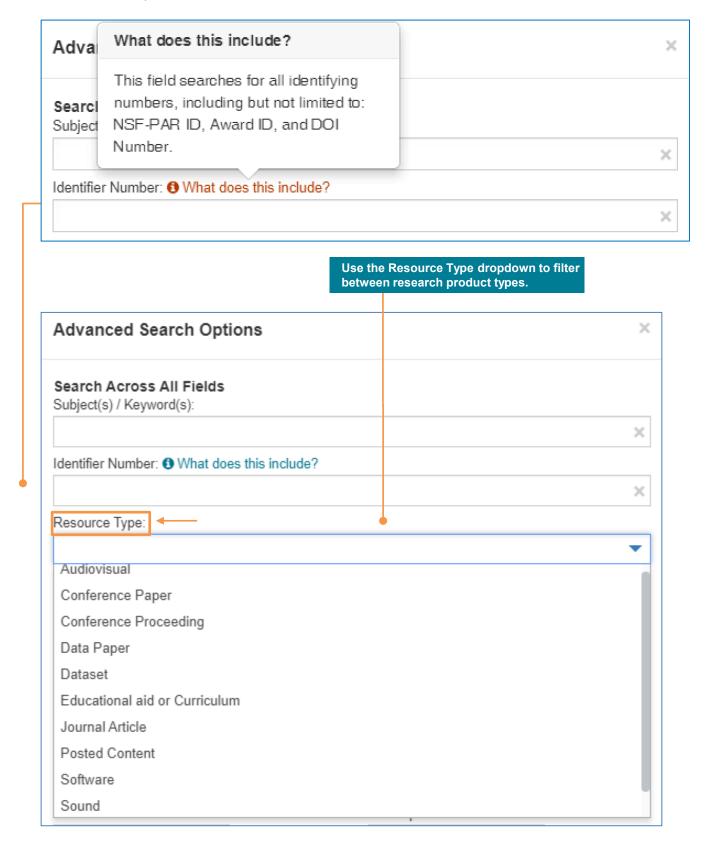

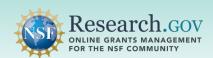

• Use the left pane to refine your search results by applying the various filtering options.

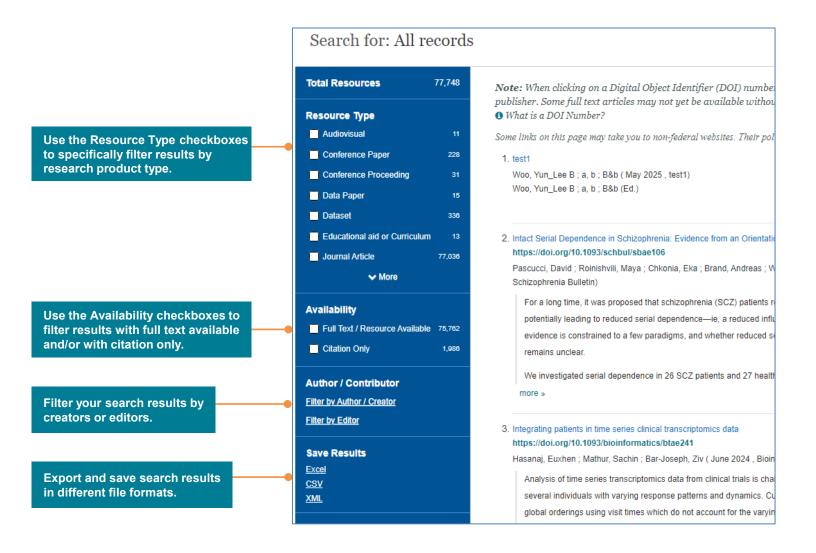

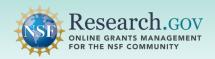

- Verify research result metadata information and locate related search results in the More Like This section.
- You can export metadata in various formats and share search results via email.

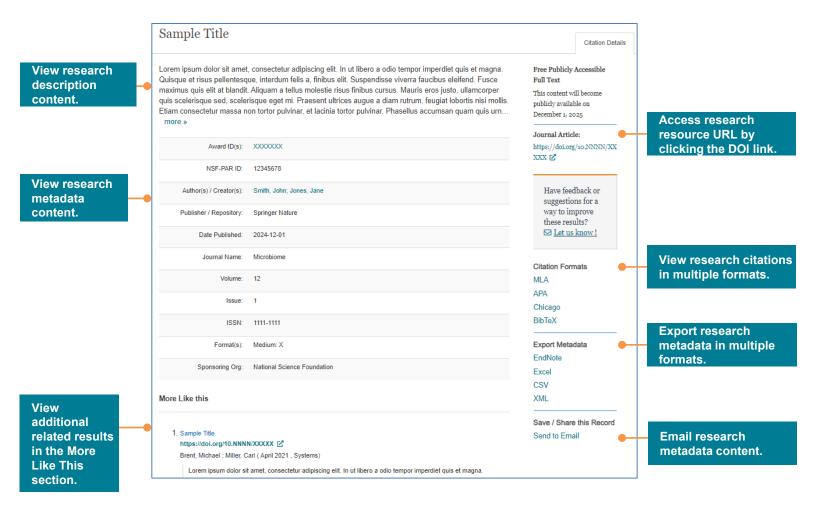

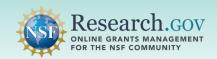

#### **Questions and Helpful Resources**

For **IT system-related questions** or **technical questions**, please contact the NSF IT Service Desk (7:00 AM – 9:00 PM ET, Monday through Friday except for federal holidays):

- Call the NSF IT Service Desk: 1-800-381-1532
- Email the NSF IT Service Desk: rgov@nsf.gov
- Additional training resources are available on the Research.gov <u>About Public Access</u> page. Please also refer the NSF Public Access Initiative for more information.

#### We Want Your Feedback!

- We want your thoughts on your experience with the NSF-PAR search capabilities.
- Please send your feedback to <a href="mailto:publicaccess@nsf.gov">publicaccess@nsf.gov</a>.